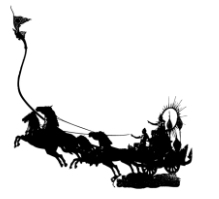

# **การพฒั นาแมโครบนไมโครซอฟท์เอก็ ซ์เซลส าหรับงานด้านการบริหารทรัพยากรบุคคล โดยใช้ภาษาวิชวลเบสิกส าหรับแอปพลิเคชัน**

## **The Development of Macro in Microsoft Excel**  for Human Resource Management using Visual Basic for Applications

ชัยชนะ กุลวรฐิต\* สมเกียรติตันติวงศ์วาณิช และ ศิริรัตน์เพ็ชร์แสงศรี

Chaichana Kulworatit\* Somkiat Tuntiwongwanich and Sirirat Petsangsri

*ภาควิชาครุศาสตร์ อุตสาหกรรม คณะครุศาสตร์ อุตสาหกรรมและเทคโนโลยี สถาบันเทคโนโลยีพระจอมเกล้าเจ้าคุณทหารลาดกระบังกรุงเทพฯ ประเทศไทย Department of Industrial Education, Faculty of Industrial Education and Technology, King Mongkut's Institute of Technology Ladkrabang, Bangkok,Thailand \*Corresponding author, E-mail: 60603056@kmitl.ac.th*

## **บทคัดย่อ**

ึการวิจัยครั้งนี้มีวัตถุประสงค์ คือ 1) เพื่อพัฒนาแมโครบนไมโครซอฟท์เอ็กซ์เซลสำหรับงานด้านการบริหาร ทรัพยากรบคคล โดยใช้ภาษาวิชวลเบสิกสำหรับแอปพลิเคชัน และ 2) เพื่อประเมินคุณภาพของแมโครบน ไมโครซอฟท์เอ็กซ์เซลสำหรับงานด้านการบริหารทรัพยากรบคคล โดยใช้ภาษาวิชวลเบสิกสำหรับแอปพลิเคชัน ซ่ึงพัฒนาข้ึนโดยใช้กรอบแนวคิดกระบวนการพัฒนาระบบ (System Development Life Cycle) ประกอบด้วย 7ข้ันตอน ได้แก่1) เข้าใจปัญหา (Problem Recognition) 2) ศึกษาความเป็ นไปได้ (Feasibility Study) 3) วิเคราะห์ (Analysis) 4) ออกแบบ (Design) 5) สร้างหรือพัฒนา (Construction) 6) ปรับเปลี่ยน (Conversion) และ 7) บำรงรักษา (Maintenance) กลุ่มผ้ให้ข้อมูล คือ บุคลากร สำนักงานบริหารทรัพยากรบคคล สำนักงานอธิการบดี สถาบันเทคโนโลยี ่ พระจอมเกล้าเจ้าคุณทหารลาดกระบัง จำนวน 39 คน เครื่องมือที่ใช้ในการวิจัย คือ 1) แมโครบนไมโครซอฟท์เอ็กซ์เซล และ 2) แบบประเมินคุณภาพของแมโครบนไมโครซอฟท์เอ็กซ์เซล ซ่ึงมีค่าดชั นีสอดคลอ้ง (IOC) ระหวา่ ง 0.67 - 1.00 และค่าความเชื่อถือได้ 0.84 สถิติที่ใช้ในการวิเคราะห์ข้อมล คือ ค่าเฉลี่ย ( $\overline{\mathrm{x}}$ ) และส่วนเบี่ยงเบนมาตรฐาน (S.D.)

ผลการวิจัยพบว่า แมโครบนไมโครซอฟท์เอ็กซ์เซลสำหรับงานด้านการบริหารทรัพยากรบคคล โดยใช้ ภาษาวิชวลเบสิกสำหรับแอปพลิเคชัน คุณภาพโดยรวมเฉลี่ย 4.22 อย่ในระดับดี ส่วนเบี่ยงเบนมาตรฐาน 0.85

*ค ำส ำคัญ: แมโคร ไมโครซอฟท์เอ็กซ์เซลการบริหารทรัพยากรบุคคล ภาษาวิชวลเบสิกส าหรับแอปพลิเคชัน*

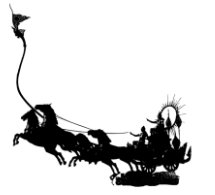

#### **Abstract**

The purposes of this research are 1) to develop Macro in Microsoft Excel for human resource management using Visual Basic for Applications and 2) to evaluate the quality of the Macro in Microsoft Excel for human resource management using Visual Basic for Applications, which was developed under the concept of the "System Development Life Cycle" consisting of 7 steps, i.e. 1) Problem Recognition, 2) Feasibility Study, 3) Analysis, 4) Design, 5) Construction, 6) Conversion and 7) Maintenance. The informants were 39 officers from the Human Resource Management Office, Office of the President at King Mongkut's Institute of Technology Ladkrabang. The research instruments of this research were 1) Macro in Microsoft Excel and 2) quality evaluation form of Macro in Microsoft Excel whose Item Objective Congruence (IOC) value was between 0.67 and 1.00 and the reliability value was 0.84. The statistics for analyzing the data were the average score  $(\overline{X})$  and with a standard deviation (S.D.).

The results revealed that the quality evaluation of the development of Macro in Microsoft Excel for human resource management using Visual Basic for Applications, the average score was 4.22 (Good) with a standard deviation of 0.85.

*Keywords: Macro, Microsoft Excel, Human Resource Management, Visual Basic for Applications*

#### **1. Introduction**

In the present time, human resource management is an important component of any organizations in both public sector and private sector. It plays a strategic role in managing people, workplace culture and environment. Human resource management deals with issues related to seeking skilled people, employment, training, employee motivation, performance management, compensation, as well as safety, wellness, benefits and others. Lack of a good human resource management may see difficulty developing people to drive the organization (Hongsaeng, 2018).

In the time that business competitions turn more aggressive and more intense, the quality of staff and technology implementations contribute to competitive advantages to the organization in addition to its vision, mission, target, organizational culture, rules and regulations, and technology capability that drive the organization to success. As can be seen, the information technology has taken center stage in most business organizations as a tool of management and administration and becomes more important year by year. Organizations also allocate specific budgets for the information management. Information data play a strategic role in gaining competitive advantage in general markets and are adopted to increase productivity. The information technology is also used as a communication channel inside the organization (Rajaraman, 2018).

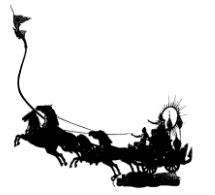

The major tasks of the human resource management concern the data management. The accuracy and completeness in processing data and presenting digits, graphs, charts, tables and other logics require advanced information technology which is rarely implemented by the Human Resource Management Officers. Most of its officers also have limited knowledge of computer and software application. Thus, the common-user-friendly Microsoft Excel program is proposed to help manage the data, aiming to reduce the risk of errors and mistakes, cut down workload and work procedures, and minimize the use of paper. The automatic function called Macro is also adopted to complete the tasks systematically (Simons, 2011).

Many difficulties occur in the work process at the Human Resource Management Office, Office of the President at King Mongkut's Institute of Technology Ladkrabang, such as managing and categorizing big data, issuing an official document with Thai number, converting Thai numbers to Arabic numbers, comparing each Microsoft Excel file with others, reducing and merging complex data, formatting data, repeating tasks that require much time, etc. These issues obstruct the office's productivity and achievement. The assigned officers would also experience work dissatisfaction caused by procrastination, excessive repetition, complicatedness, rejection and negative response. These undoubtedly cause a high rate of interagency transfers, and resignations in any Human Resource Management Offices.

From the significance mentioned above, the researcher conducted a study on the topic of "The Development of Macro in Microsoft Excel for Human Resource Management using Visual Basic for Applications", aimed for the implementation of a practical tool. The researcher also conducted an evaluation of the Macro to meet users' satisfaction. The Macro achievements could be applied as a guideline for further development in large data processing with quick response.

#### **2. Objectives**

1. To develop Macro in Microsoft Excel for human resource management using Visual Basic for Applications

2. To evaluate the quality of the Macro in Microsoft Excel for human resource management using Visual Basic for Applications

#### **3. Materials and Methods**

The research method is as follows:

3.1 Developing Macro in Microsoft Excel

The Macro in Microsoft Excel was developed under the "System Development Life Cycle (SDLC)" (Wetherbe, 1984) consisting of 7 steps:

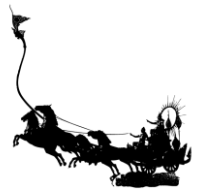

1) Problem Recognition: The researcher collected necessary data and documents concerning of this research. The researcher also identified the organization's requirements which were necessary for the determination of the research framework and objectives by collecting all the problems occurring in the organization through interviewing (Chotikarn, 2015).

2) Feasibility Study: The researcher investigated the problems in deep to find the right solutions and selected the version of Microsoft Excel compatible with the Macro. The researcher also assessed the worthiness in every concern, in case that the project progressed as planned, including cost, time and efficiency increased from the development by displaying them in a tree chart to see clearly the development process of Macro in Microsoft Excel for human resource management using Visual Basic for Applications.

3) Analysis: The researcher created the Macro and its ecosystem based on the problems raised by users. The researcher acquired information from other researches concerning Macro in Microsoft Excel for human resource management using Visual Basic for Applications. The researcher also analyzed the problems and the solutions before creating the final Macro and its ecosystem.

4) Design: The researcher created a Logical Design based on the results to solve the problem. The design was firstly drafted on paper and then processed into System Design. In this step, the researcher specified technical features, usage details, adopted technology, version of Microsoft Excel, data input methods and output display. The overall design was expected to be accurate, convenient, user-friendly and help preventing human errors aimed for utmost satisfaction of users.

5) Construction: The researcher started coding to develop the draft on paper into the software with specific requirements, ran testing to find errors and corrected them. The researcher repeated the steps until the whole software was correct and met the requirements before having it used by users.

6) Conversion: The researcher installed the improved software in users' computers and started operating it. During the trial period, the users were allowed to use the new software and the old-fashioned method parallelly. As the time the users were able to use the software uninterruptedly, the old method was put off. However, the researcher still followed up to see users' reaction and solve the unexpected problems.

7) Maintenance: The researcher suggested the maintenance program to the organization despite the project end aiming for unexpected error prevention and further development. The maintenance officer needed to train new users to ensure they could work with the software without difficulties. The plan of further software evaluation was also recommended.

3.2 Creating evaluation forms

Key questions were specified to evaluate the Macro in Microsoft Excel for human resource management using Visual Basic for Applications focusing on "Software Quality" (April & Laporte, 2018) consisted of five features:

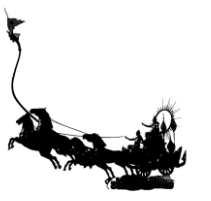

- 1) Usability
- 2) Efficiency
- 3) Reliability
- 4) Maintainability
- 5) Reusability

The assessment adopted a five-point numerical rating scale (Leekitchwatana, 2016). Table 1 displays quality assessment with a five-point numerical rating scale.

**Table 1** Quality assessment with a five-point numerical rating scale

| <b>Score</b> | Level                          |  |
|--------------|--------------------------------|--|
|              | Very Good                      |  |
| 4            | Good                           |  |
|              | Satisfied<br>Poor<br>Very Poor |  |
| ◠            |                                |  |
|              |                                |  |

The "Content Validity" using the assessment points of definition congruence were given by five qualified experts (Leekitchwatana, 2016). Table 2 displays scale of definition congruence assessment points.

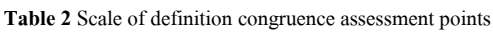

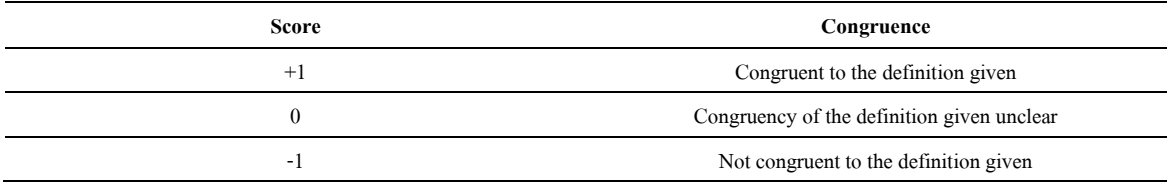

The index of "Item Objective Congruence (IOC)" (Leekitchwatana, 2016) was calculated with the result of the previous query using the equation (1) below:

$$
IOC = \frac{\sum R}{N}
$$
 (1)

Whereas: IOC = Item Objective Congruence

 $R =$  Assessment points given from all qualified experts

 $\sum$  = Total assessment points

 $N =$  Number of qualified experts

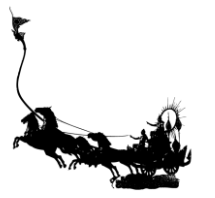

The acceptable IOC index value was required to be over 0.5 or equal (IOC  $\geq$  0.5) and the IOC value of the evaluation form was between 0.67 and 1.00 in every question. Thus, this quality evaluation form was acceptable to apply as the reference of the research.

The reliability of the quality evaluation form was ensured with the internal consistency indicator of Cronbach's Alpha Coefficient  $(\alpha)$  (Leekitchwatana, 2016) as shown in the equation (2) below:

$$
\alpha = \frac{k}{k-1} \left\{ 1 - \frac{\sum S_i^2}{S_i^2} \right\} \tag{2}
$$

Whereas:  $\alpha$  = Reliability value of the tool

- $k =$  Number of the items
- $\sum$  = Total assessment points
- $S_i^2$ = The average inter-item covariance among the items
- $S_t^2$ = The average variance

The acceptable level of the coefficient was 0.70 which indicated that the measurement of the scale has similar condition in the same subjects and the reliability value of quality assessment form was 0.84. Thus, this quality assessment form was acceptable to be appliedas the reference of the research.

The assessment of the quality evaluation of Macro in Microsoft Excel for human resource management using Visual Basic for Applications adopted a five-point numerical rating scale (Leekitchwatana, 2016). Table 3 displays quality assessment with a five-point numerical rating scale.

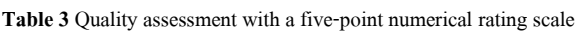

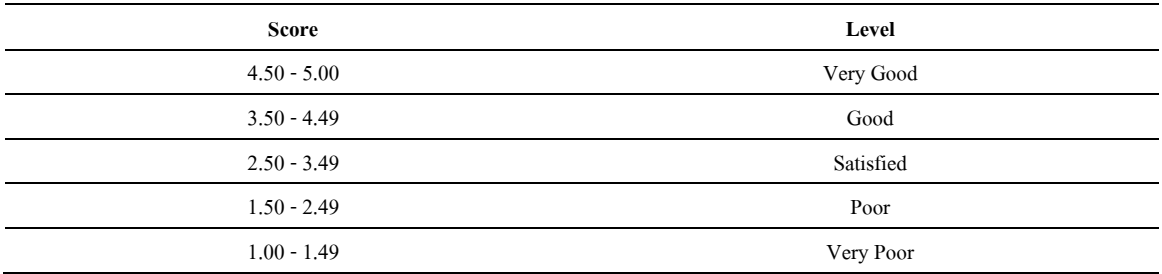

#### **4. Results**

The results of the "The Development of Macro in Microsoft Excel for Human Resource Managementusing Visual Basic for Applications" research were as follows:

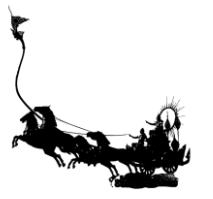

4.1 Results of the Macro development in Microsoft Excel

The researcher studied and developed a set of tools with Macro as seen in Figure 1 displaying Tab management.

File Home Insert Page Layout Formulas Data View Developer Review Management  $\circ$ <u>맨</u> Combine Rows Sum A<sup>a</sup> Proper  $\blacksquare$  Print One Title  $\ominus$  Thai To Arabic  $\sim$ 맨 Combine Rows Space 器 Fill Empty Blank No Print Title Positive Value Arabic **Insert Pictures** Combine Combine **▼** Negative Value Combine Columns  $\equiv$  Trim Data  $\Box$  Complete to Thai Multiple Cells in Cell Sheets Change Numbers Pictures Combine Display Tell me what you want to do **B** Share S Gold Price 鳳 Path File ∩ Word  $\Box$ **Pr** Export Sheets to XLSX ျိဳ<sup>9</sup> Oil Price **BBI** Excel Save Contact  $\mathbf{\nabla}$  PowerPoint  $\mathbf{\hat{m}}$ Export Sheets to CSV ⊙ Exchange Rates All Files Ūk Online Information Tools Contact Us

**Figure 1** Tab management

A. Change Numbers: to automatically convert the input digits to Thai or Arabic numbers with positive

or negative values.

- B. Combine: to automatically combine the data set into the form convenient for the users.
- C. Pictures: to manage the inserted picture in a cell automatically.
- D. Display: to customize display options automatically.
- E. Export: to manage files, save files and export files to another extension automatically.
- F. Online Information: to provide updated information about gold price, oil price or exchange rate.
- G. Tools: to run some of frequent software with ease.
- H. Contact Us: to allow users to connect with the software developer.

#### 4.2 Results of the Macro quality assessment

The quality assessment results of the Macro development in Microsoft Excel for human resource management using Visual Basic for Applications which were evaluated by five qualified experts of five features are as follows:

4.2.1 Results of the Macro quality assessment in five features

The results of the quality assessment of the Macro development in Microsoft Excel for human resource management using Visual Basic for Applications are shown in Table 4 displays Results of the Macro quality assessment in five features.

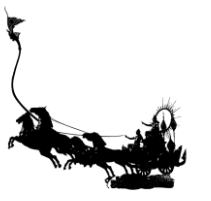

**Table 4** Results of the Macro quality assessment in five features

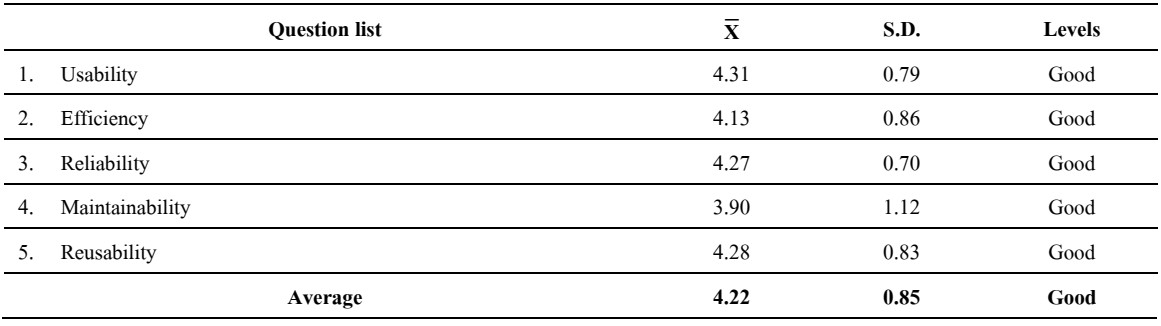

According to the quality assessment results of the Macro, as shown in Table 4, the average score was 4.22 (Good) with a standard deviation of 0.85. Considering each feature, the Usability (1.) ranked first with an average score of 4.31 (Good) with a standard deviation of 0.79, followed by the Reusability (5.) of which the score was 4.28 (Good) with a standard deviation of 0.83. The score of the Maintainability (4.) ranked last with an average score of 3.90 (Good) with a standard deviation of 1.12.

4.2.2 Results of the Macro quality assessment in each feature

The quality assessment results of the Macro development in Microsoft Excel for human resource management using Visual Basic for Applications in each feature are as follows:

|     | <b>Question list</b>                                                                | $\overline{\mathbf{x}}$ | S.D. | Levels    |
|-----|-------------------------------------------------------------------------------------|-------------------------|------|-----------|
| 1.  | Users are able to learn to use the Macro easily and quickly.                        | 4.40                    | 0.55 | Good      |
| 2.  | Users are able to use the Macro easily and the Macro<br>is convenient to new users. | 4.60                    | 0.55 | Very Good |
|     |                                                                                     |                         |      |           |
| 3.  | The Macro facilitates the work process.                                             | 4.80                    | 0.45 | Very Good |
| 4.  | The Macro allows the data accuracy.                                                 | 5.00                    | 0.00 | Very Good |
| 5.  | The Macro helps saving time spent on the work.                                      | 4.60                    | 0.55 | Very Good |
| 6.  | The Macro gives the work result of each user in the same format.                    | 4.60                    | 0.55 | Very Good |
| 7.  | The Macro menu is appropriate to the users' requirement                             | 4.60                    | 0.55 | Very Good |
| 8.  | The symbols on the Macro's command buttons<br>are easily understandable for users.  | 2.60                    | 0.55 | Satisfied |
| 9.  | The Macro gives the results appropriate to the users' requirement                   | 4.60                    | 0.55 | Very Good |
| 10. | Shortcuts for the Macro are available                                               | 4.00                    | 0.00 | Good      |
| 11. | The Macro communication is easily understandable for users.                         | 3.60                    | 0.55 | Good      |
|     | Average                                                                             | 4.31                    | 0.79 | Good      |

**Table 5** Quality assessment results of the Usability

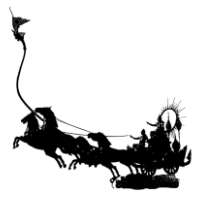

According to the quality assessment results of the Usability, as shown in Table 5, the average score was 4.31 (Good) with a standard deviation of 0.79. Considering each requirement, the data accuracy (4.) ranked first with an average score of 5.00 (Very Good) with a standard deviation of 0.00, followed by the work facilitation (3.) of which the score was 4.80 (Very Good) with a standard deviation of 0.45. The score of the simplicity of the symbols on the Macro's command buttons (8.) ranked last with an average score of 2.60 (Satisfied) with a standard deviation of 0.55.

**Table 6** Quality assessment results of the Efficiency

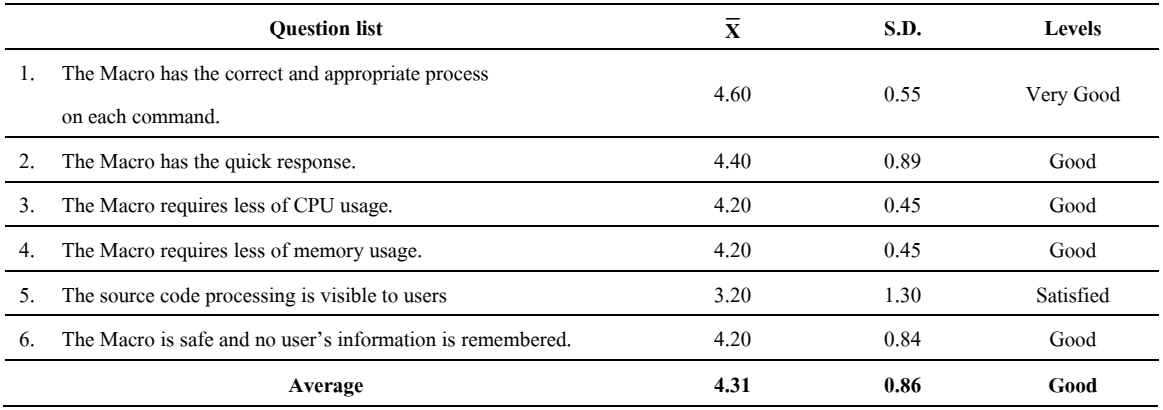

According to the quality assessment results of the Efficiency, as shown in Table 6, the average score was 4.31 (Good) with a standard deviation of 0.86. Considering each requirement, the score of the correctness and appropriateness (1.) ranked first with an average score of 4.60 (Very Good) with a standard deviation of 0.55, followed by the quick response (2.) of which the score was 4.40 (Good) with a standard deviation of 0.89. The score of the visibility of the source code (5.) ranked last with an average score of 3.20 (Satisfied) with a standard deviation of 1.30.

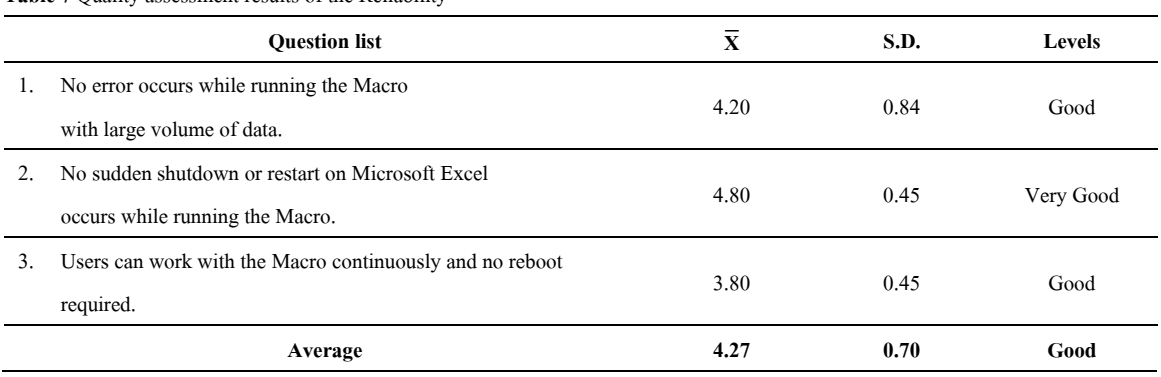

**Table 7** Quality assessment results of the Reliability

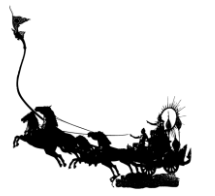

According to the quality assessment results of the Reliability, as shown in Table 7, the average score was 4.27 (Good) with a standard deviation of 0.70. Considering each requirement, the score of no sudden shutdown or restart on Microsoft Excel occurred (2.) ranked first with an average score of 4.80 (Very Good) with a standard deviation of 0.45, followed by no error occurred (1.) of which the score was 4.20 (Good) with a standard deviation of 0.84. The score of no reboot required (3.) ranked last with an average score of 3.80 (Good) with a standard deviation of 0.45.

**Table 8** Quality assessment results of the Maintainability

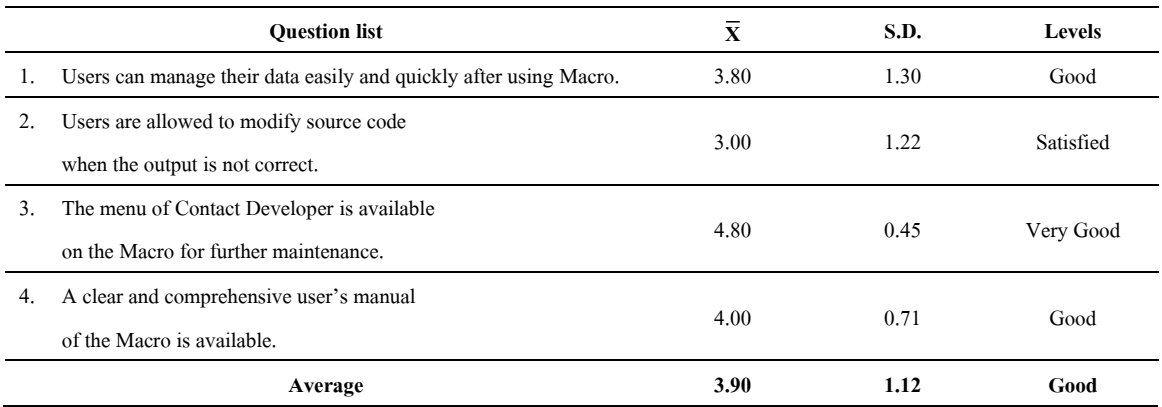

According to the quality assessment results of the Maintainability, as shown in Table 8, the average score was 3.90 (Good) with a standard deviation of 1.12. Considering each requirement, the score of availability of Contact Developer menu (3.) ranked first with an average score of 4.80 (Very Good) with a standard deviation of 0.45, followed by the clear and comprehensive user's manual (4.) of which the score was 4.00 (Good) with a standard deviation of 0.71. The score of source code modification allowed (2.) ranked last with an average score of 3.00 (Satisfied) with a standard deviation of 1.22.

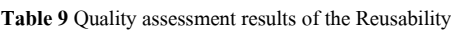

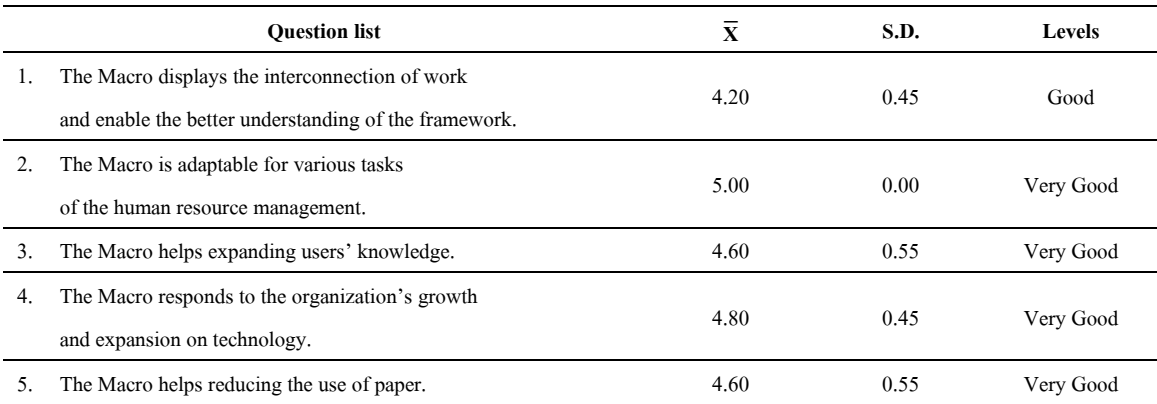

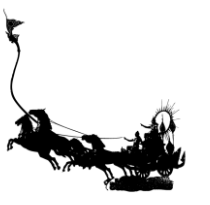

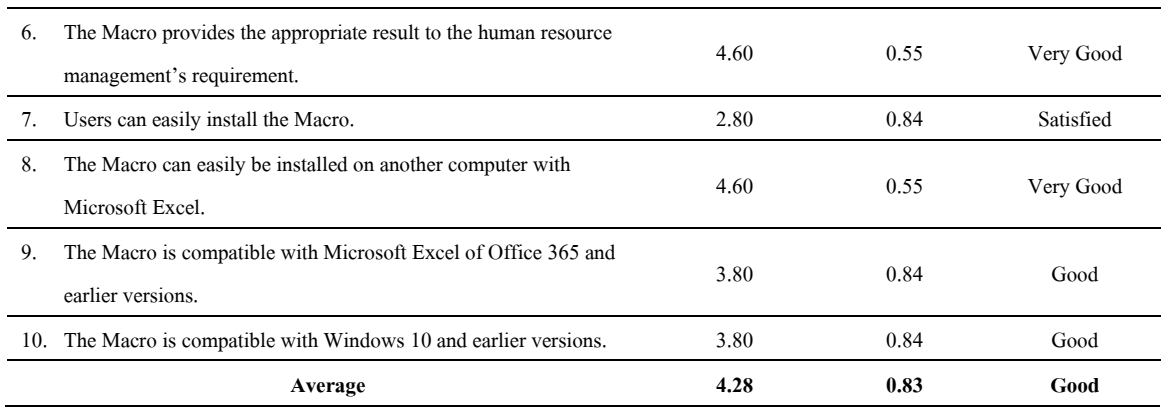

According to the quality assessment results of the Reusability, as shown in Table 9, the average score was 4.28 (Good) with a standard deviation of 0.83. Considering each requirement, the score of adaptability to various tasks (2.) ranked first with an average score of 5.00 (Very Good) with a standard deviation of 0.00, followed by the response to the organization's growth (4.) of which the score was 4.80 (Very Good) with a standard deviation of 0.45. The score of the ease of installation (7) ranked last with an average score of 2.80 (Satisfied) with a standard deviation of 0.84.

### **5. Discussion**

The Macro in Microsoft Excel for human resource management using Visual Basic for Applications was developed under the concept of the "System Development Life Cycle" (Wetherbe, 1984) consisting of seven steps: 1) Problem Recognition, 2) Feasibility Study, 3) Analysis, 4) Design, 5) Construction, 6) Conversion and 7) Maintenance. The benefits of the research included: 1) Improve the work of data processing at the Human Resource Management Office, which was previously limited in completing the accurate tasks and efficiency of presentations of digits, graphs, charts, tables and other logics, 2) Automate the workflow and helping the Microsoft Excel users reduce the time spent on repetitive tasks, 3) Allow users with low knowledge of Microsoft Excel to complete more of complex tasks and 4) Help arrange the work results from different users into the same format. In addition, this research would be beneficial for further studies of the Macro development in Microsoft Excel for human resource management using Visual Basic for Applications. The research finding was consistent with the research on the "Software Development with Macro in Visual Basic for Applications using the Macro Recorder" (Hongsheng, 2010) proposing that the idea that using the Macro recorder and modifying some of work process with Visual Basic for Applications could allow the repetitive tasks on Microsoft Excel more accurate and more efficient. Thus, Macro is adaptable for various type of work, including repetitive tasks and tasks requiring high accuracy, depending on the logic and method applied, in the condition that the process and objectives are correct.

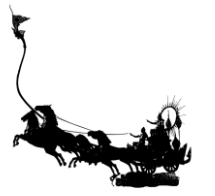

The quality assessment of the Macro development in Microsoft Excel for human resource management using Visual Basic for Applications focusing on "Software Quality" (April & Laporte, 2018) was evaluated by five qualified experts. According to the quality assessment results of the Macro, the average score was 4.22 (Good) with a standard deviation of 0.85. Considering each feature, the Usability ranked first with an average score of 4.31 (Good) with a standard deviation of 0.79, followed by the Reusability of which the score was 4.28 (Good) with a standard deviation of 0.83, followed by the Reliability of which the score was 4.27 (Good) with a standard deviation of 0.70, followed by the Efficiency of which the score was 4.13 (Good) with a standard deviation of 0.86. The score of the Maintainability ranked last with an average score of 3.90 (Good) with a standard deviation of 1.12. As demonstrated, the main quality of the Macro is the Usability because the achievement could be seen through users' actions while the Maintainability still requires improvement because maintenance process needs specific skills concerning source code which most users do not have. This finding is in accordance with the research of "The Development of Database System Prototype Concerning Environment and Health" (Kumpang, 2015) for which Microsoft Excel and Visual Basic for Applications were used as tools. The result of the research displayed that the storage of the data in the electronic file format allowed systematic sharing between users, helped reducing the repetitive data, improved data accuracy and enabled the ease of access. Most of all, the software helped deliver the users' tasks with completeness and accuracy. Thus, the Macro has been proven very useful to various types of work with great quality and appropriateness which could increase the value of works.

#### **6. Conclusion**

The Macro in Microsoft Excel for human resource management using Visual Basic for Applications was developed under the concept of the "System Development Life Cycle" (Wetherbe, 1984) consisting of seven steps: 1 ) Problem Recognition, 2) Feasibility Study, 3) Analysis, 4) Design, 5) Construction, 6) Conversion and 7) Maintenance.

The quality assessment results of the Macro, the average score was 4.22 (Good) with a standard deviation of 0.85. Considering each feature, the Usability ranked first with an average score of 4.31 (Good) with a standard deviation of 0.79, followed by the Reusability of which the score was 4.28 (Good) with a standard deviation of 0.83. The score of the Maintainability ranked last with an average score of 3.90 (Good) with a standard deviation of 1.12. However, due to few informants, the evaluation did not cover some criteria. Further data collection was recommended.

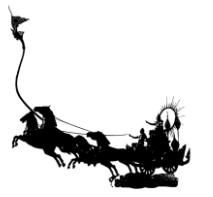

### **7. Acknowledgement**

The author wishes to thank the Human Resource Management Office, Office of the President at King Mongkut's Institute of Technology Ladkrabang for the consultation and suggestions for research and the Department of Industrial Education, Faculty of Industrial Education and Technology, King Mongkut's Institute of Technology Ladkrabang for their support as the inspiration for this research.

### **8. References**

April, A. & Laporte, C.Y. (2018). *Software Quality Assurance*. Hoboken : John Wiley & Sons.

- Chotikarn, S. (2015). *Communication Pattern and Used Media*. Songkhla : Thaksin University.
- Hongsaeng, P. (2018). *Human Resource Management Affecting Branch Staffs' Organizational Commitment*

*in Government Savings Bank in Bangkok Metropolitan Area*. Bangkok : Srinakharinwirot University.

Hongsheng, L. (2010). "Programming VBA Macro with the Recording Tool of Excel." pp. 53-56. *2010 International Conference on Computer and Communication Technologies in Agriculture Engineering*. Chengdu : IEEE.

Kumpang, P. (2015). *Development of Environmental Health Database*. Bangkok : Department of Health.

Leekitchwatana, P. (2016). *Research Methods in Education*. Bangkok : Mean Service Supply.

Rajaraman, V. (2018). *Introduction to Information Technology*. New Delhi : PHI Learning.

Simons, R. (2011). *Human Resource Management: Issues, Challenges and Opportunities*. Boca Raton : CRC Press.

Wetherbe, J. (1984). *Systems Analysis and Design: Traditional, Structured, and Advanced Concepts and Techniques*. Eagan : West.